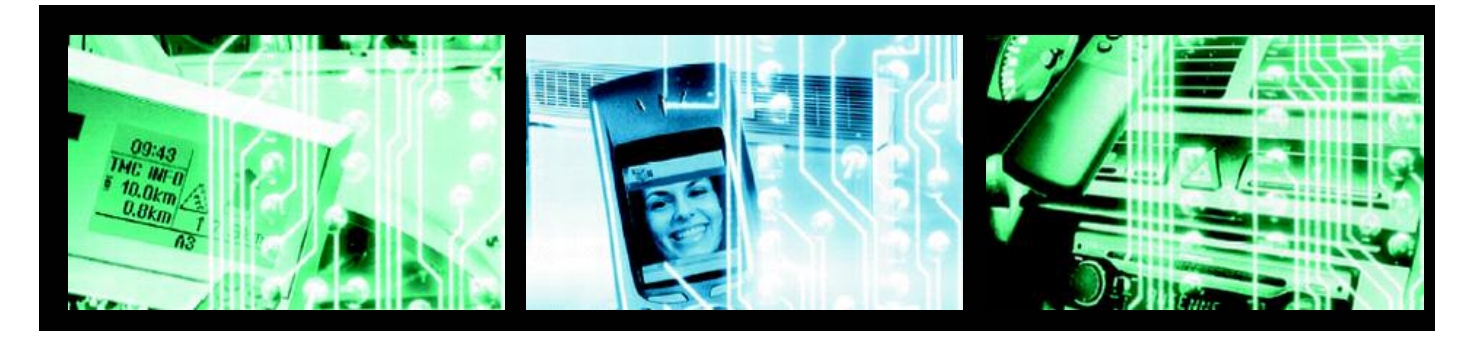

**FUJITSU** 

## CONCERTO-Kit

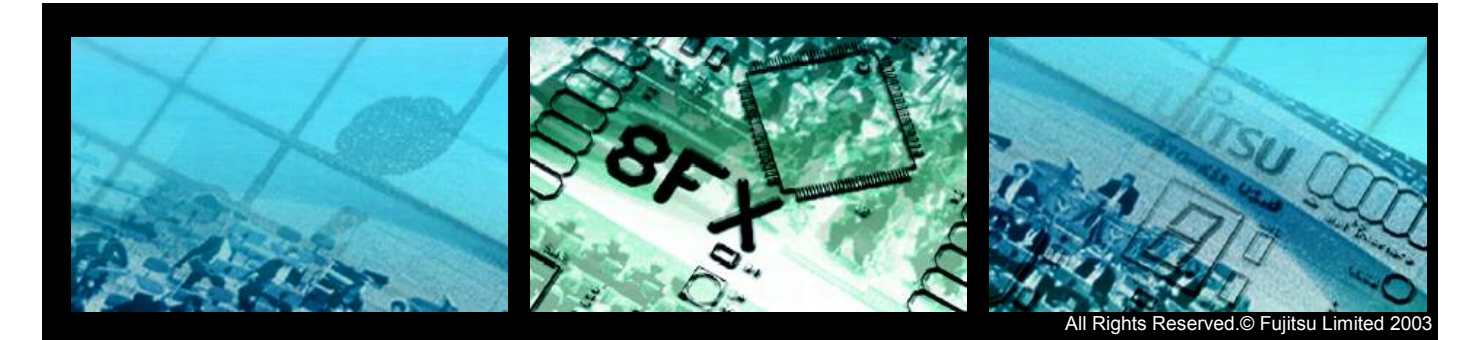

Downloaded from [Elcodis.com](http://elcodis.com/parts/844203/CONCERTO-KIT.html) electronic components distributor

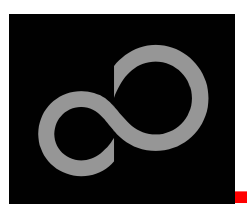

### **Overview**

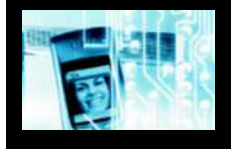

#### $\blacksquare$  Introduction

- About the CONCERTO-Kit
- CONCERTO-Kit content
- Test it
- The hardware
- The software

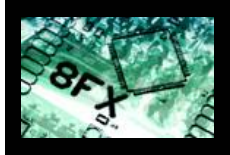

#### $\blacksquare$  Try yourself

- Software examples
- Program download
- New project

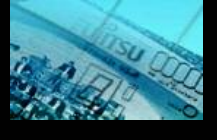

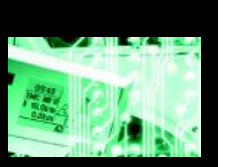

### $\blacksquare$  **Optional tools**

- Emulator, Programmer, etc.
- **<u><b><b>sEX**</del> product overview</u>
- **n d c ontacts**

Fujitsu Microelectronics Europe - www.fme.fujitsu.com

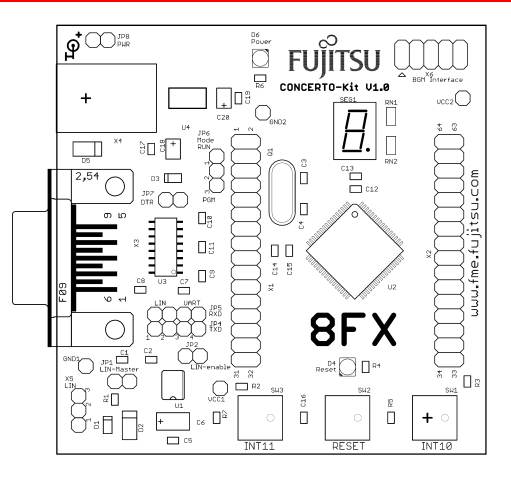

#### $\blacksquare$  Additional documents

- · Schematic 'CONCERTO-Kit'
- $\bullet$ Data sheet MB95100 series
- $\bullet$ Hardware manual 8FX family
- $\bullet$ Application note 'Getting Started'
- $\bullet$ Application note 'Emulator HW Setup'
- $\bullet$ Application note 'Flash Programming'

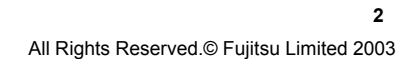

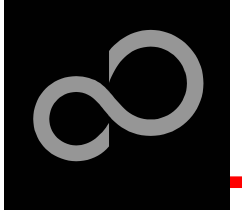

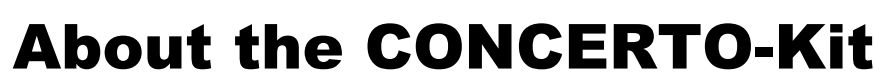

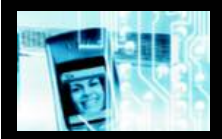

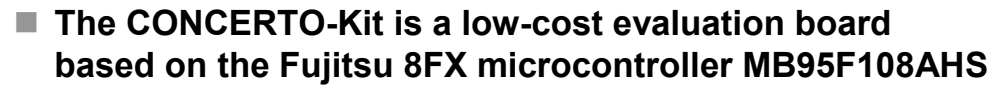

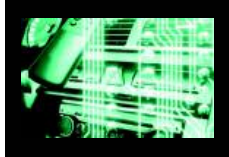

#### The MB95F108AHS microcontroller includes the following **f e a t u r e s:**

- 60KB Dual-Flash Memory
- 2KB RAM
- 1x UART/SIO
- 1x LIN-USART
- $\bullet$  1x I<sup>2</sup>C
- Timers (Reload Timer, PPGs, others)
- ADC
- External interrupts
- Others

Fujitsu Microelectronics Europe - www.fme.fujitsu.com

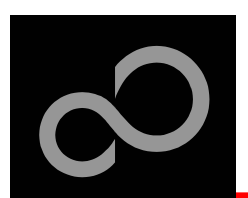

## About the CONCERTO-Kit

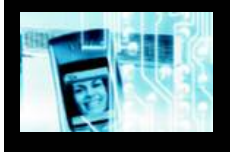

#### ■ The CONCERTO-Kit evaluation board includes the following **f e a t u r e s:**

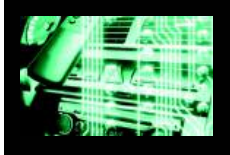

- Microcontroller MB95F108AHS
- 1x UART-transceiver (SUB-D9 connector)
- 1x LIN-transceiver (3-pin header)
- 1x 7-segment LED-Display
- 2x 'User'-button
- 1x 'Reset'-button, 'Reset'-LED
- All 64 pins routed to pin-header
- On-board 5V voltage regulator, 'Power'-LED
- Battery-supply (external power supply possible)

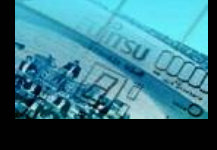

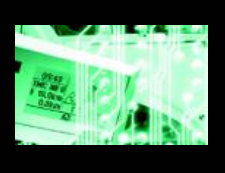

Fujitsu Microelectronics Europe - www.fme.fujitsu.com

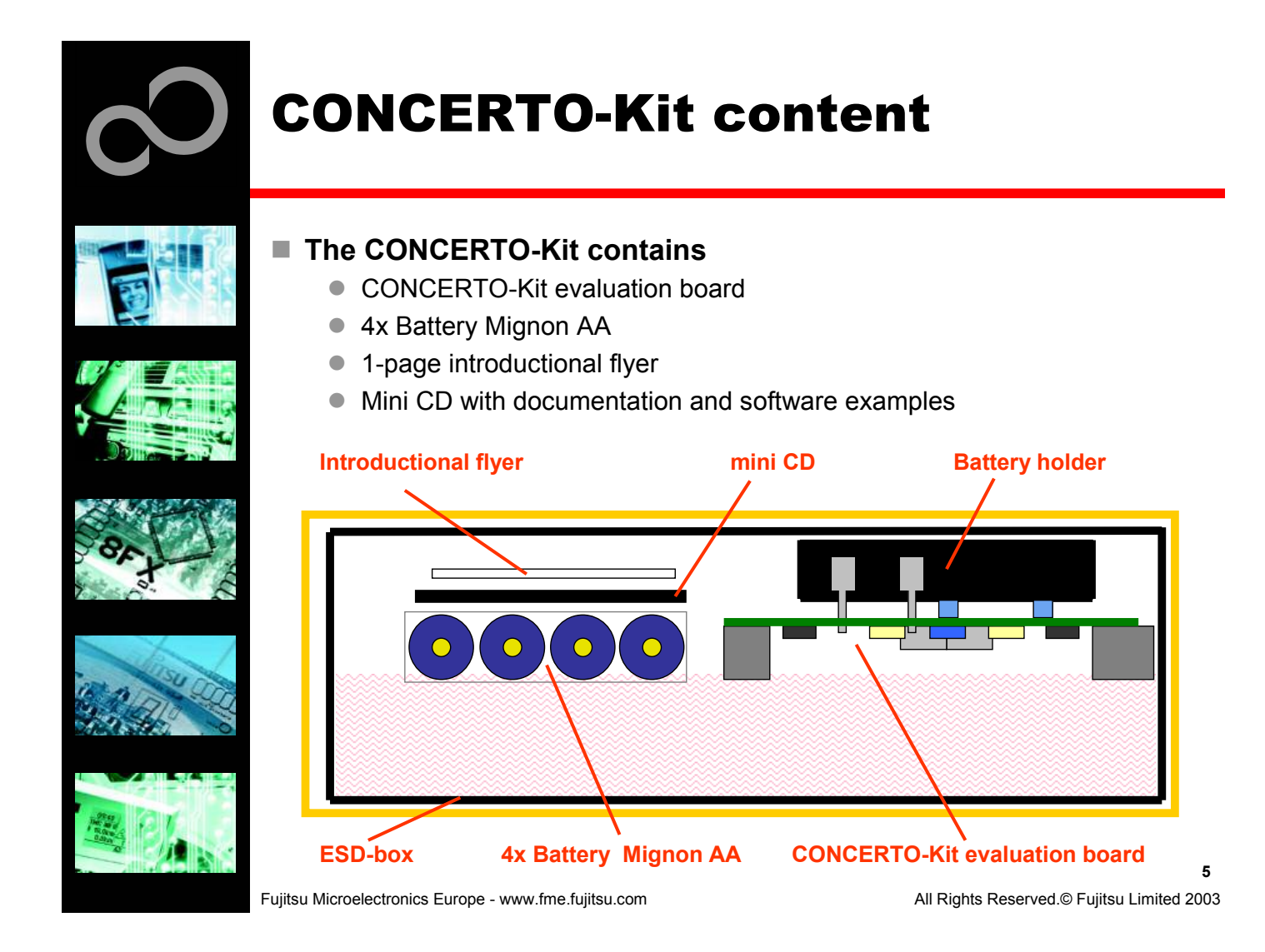

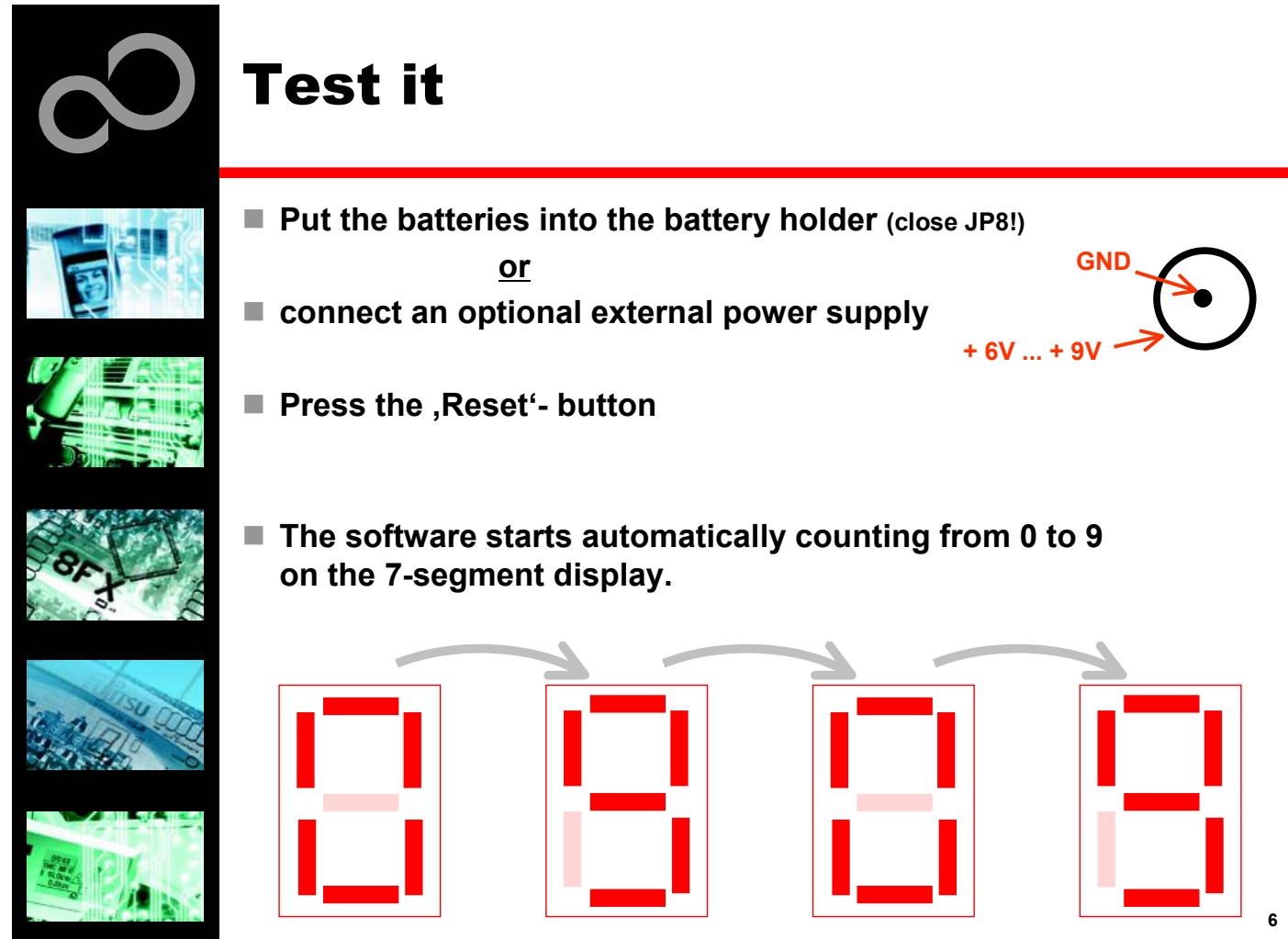

Fujitsu Microelectronics Europe - www.fme.fujitsu.com

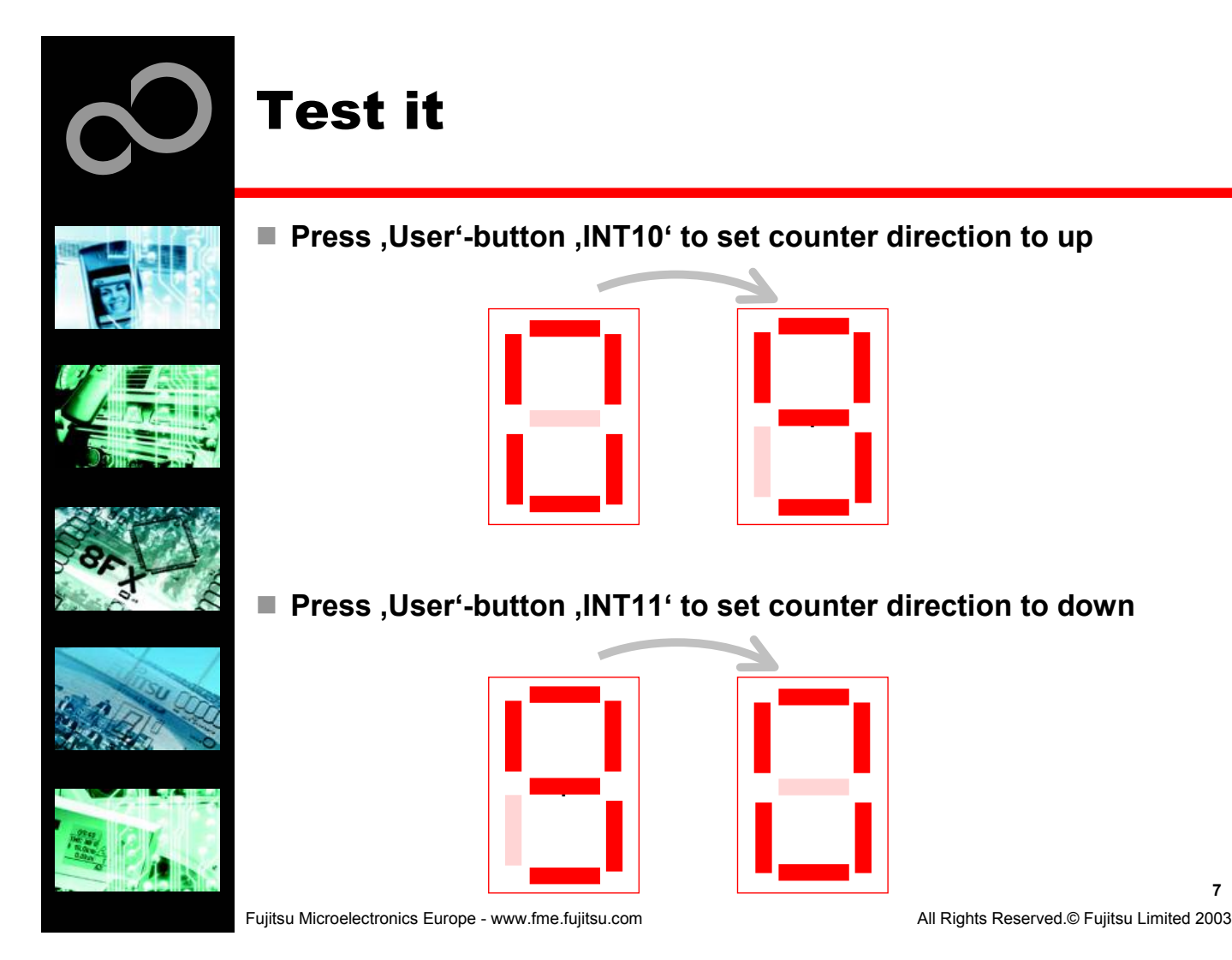

**7**

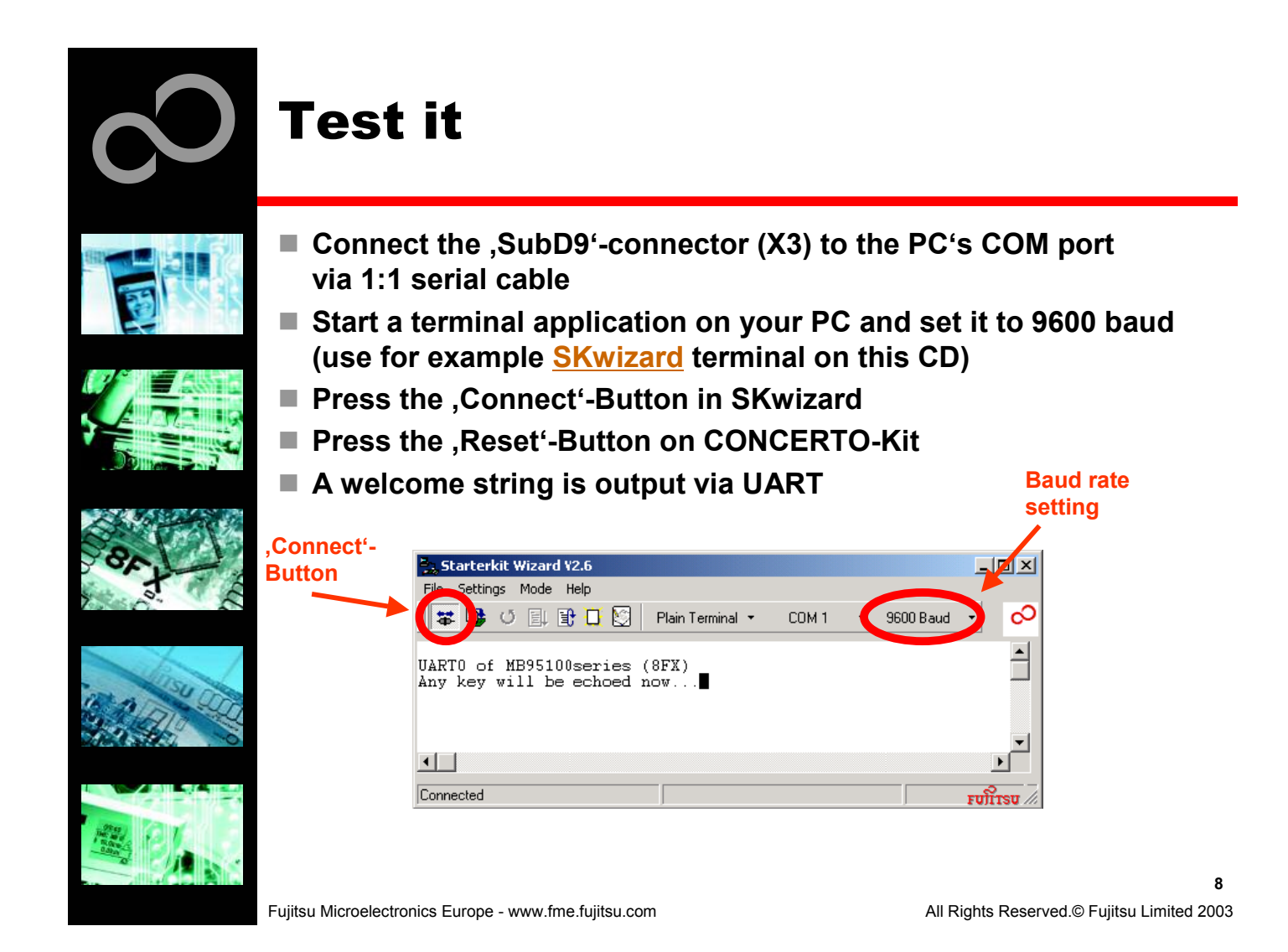

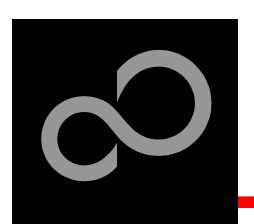

### **Test** it

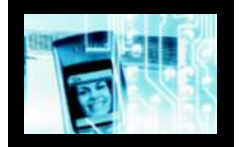

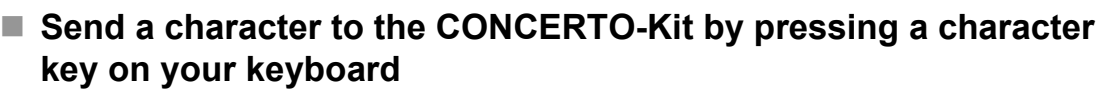

■ The character is echoed by the microcontroller and displayed in terminal application

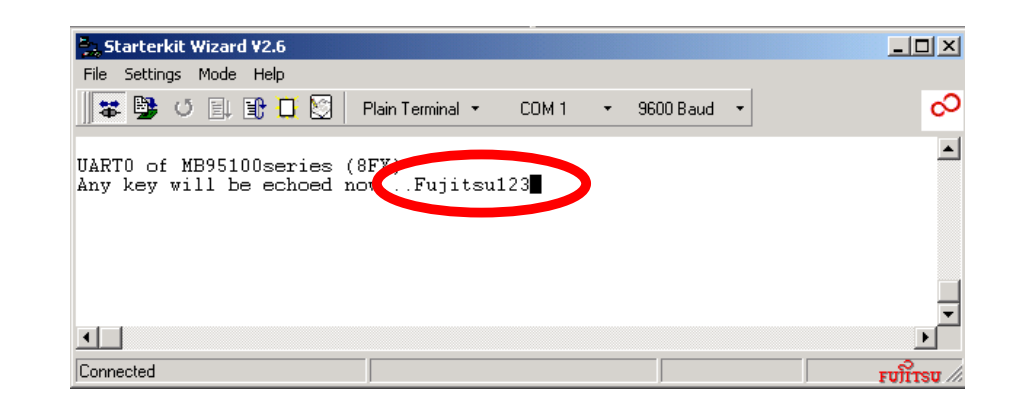

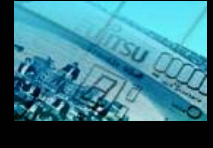

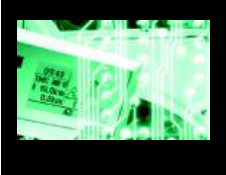

Fujitsu Microelectronics Europe - www.fme.fujitsu.com

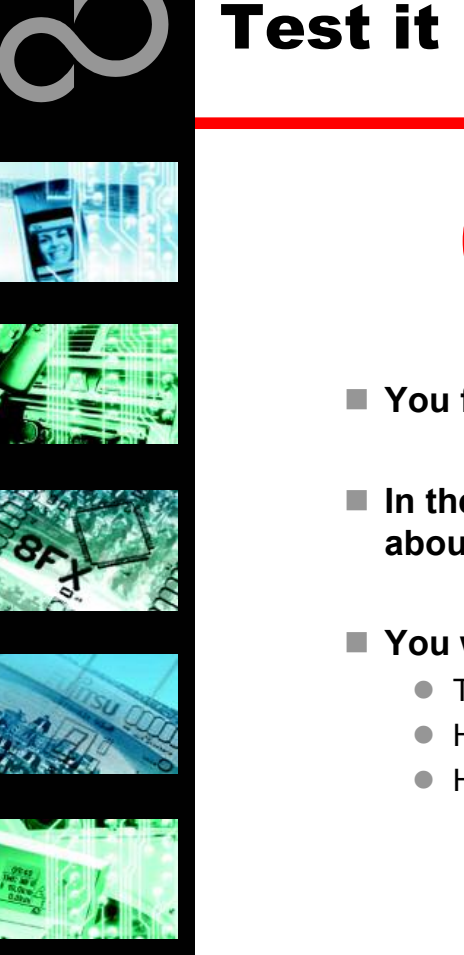

# **Congratulations!**

- You finished successfully the first test
- $\blacksquare$  In the following you will get more details about the CONCERTO-Kit
- $\blacksquare$  You will learn more about
	- The on-board features
	- How to program the flash
	- How to start your own application

Fujitsu Microelectronics Europe - www.fme.fujitsu.com

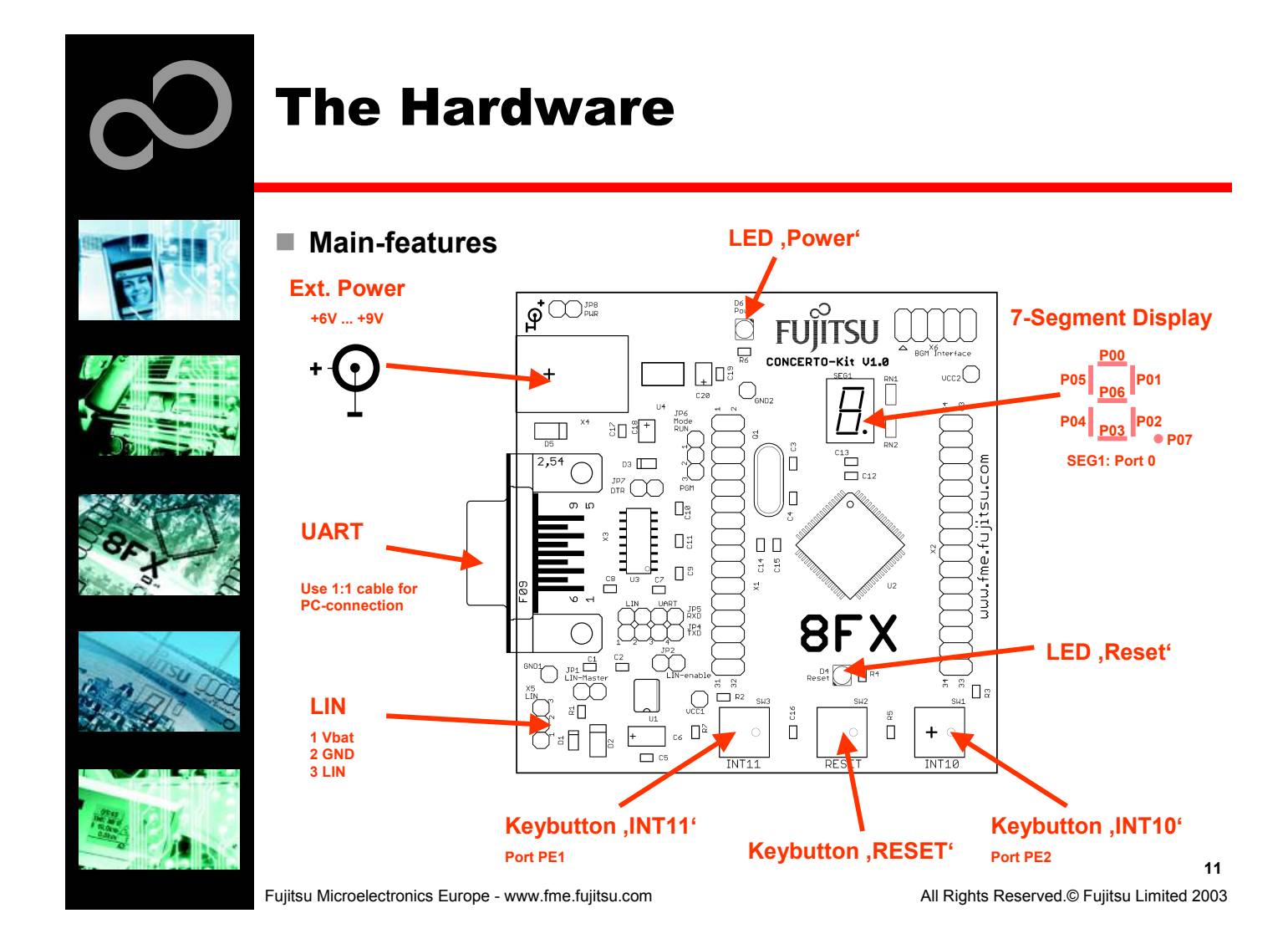

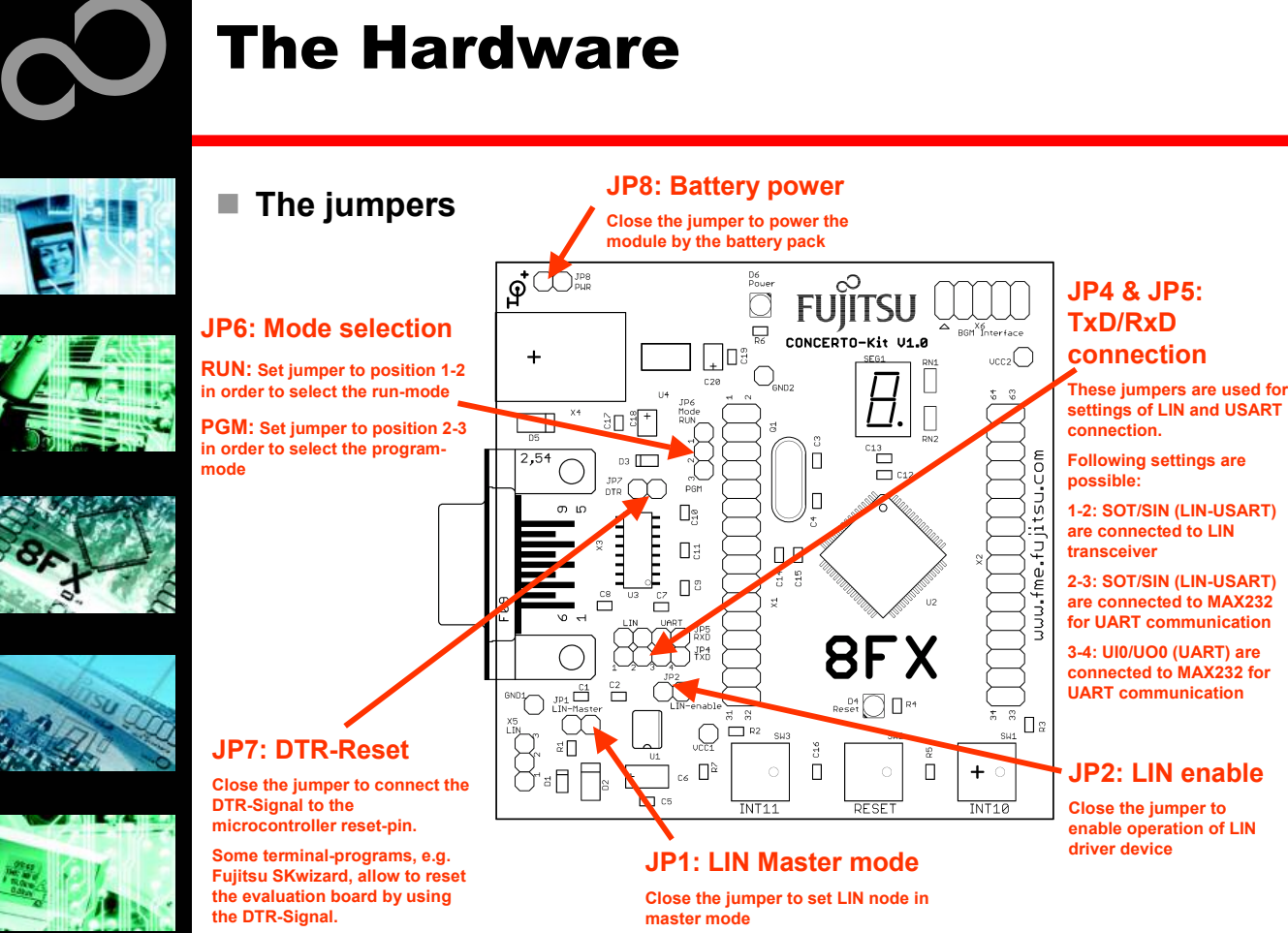

Fujitsu Microelectronics Europe - www.fme.fujitsu.com

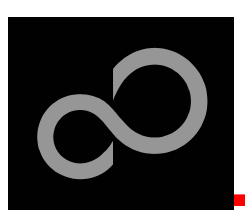

### **The Hardware**

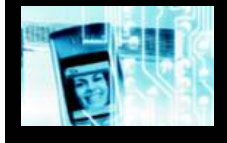

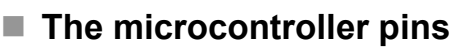

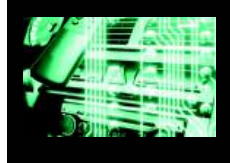

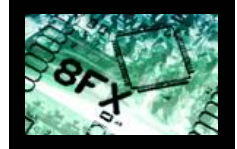

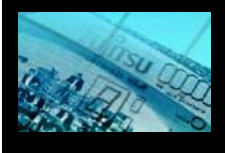

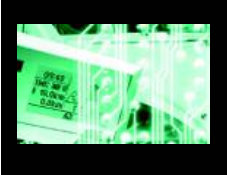

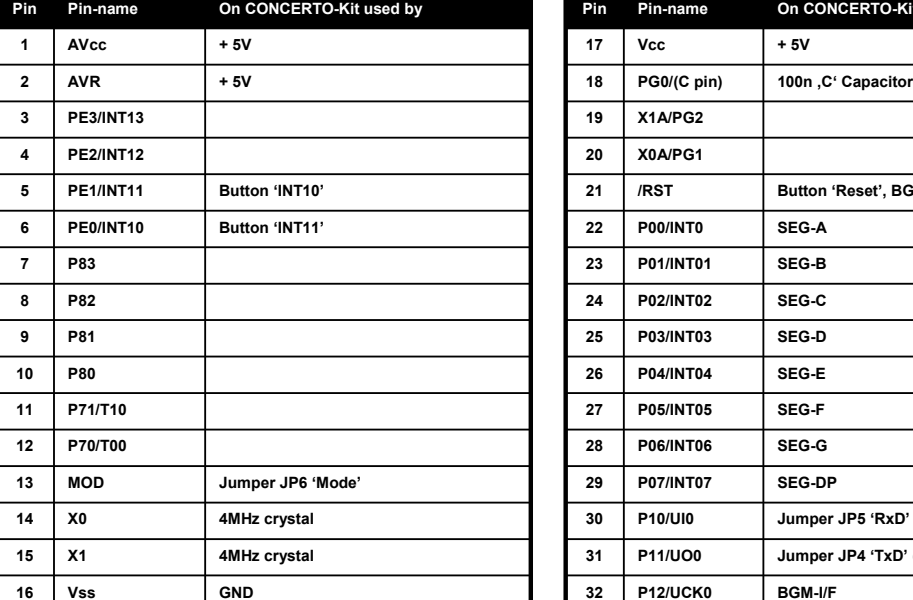

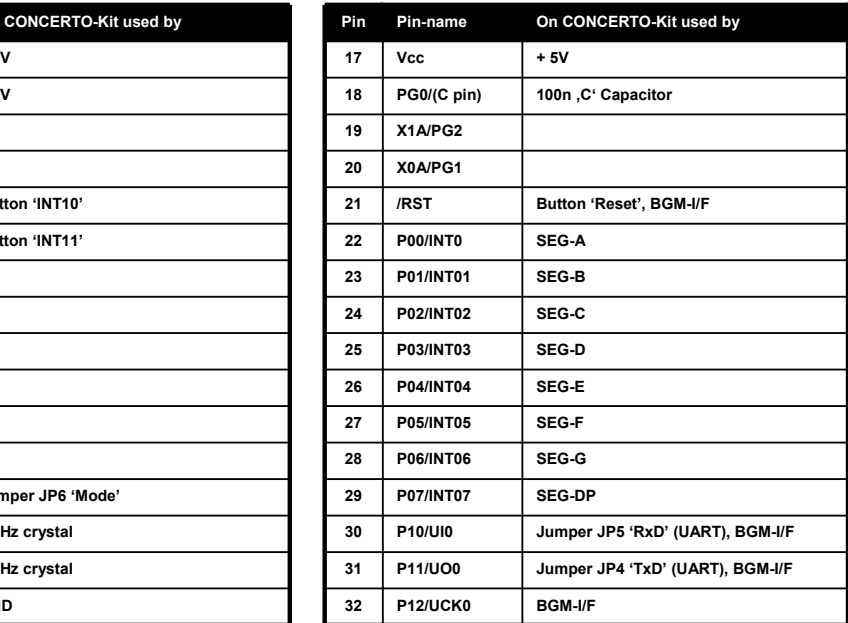

Fujitsu Microelectronics Europe - www.fme.fujitsu.com

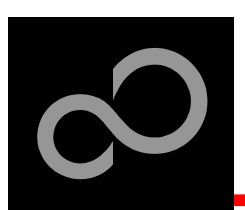

### **The Hardware**

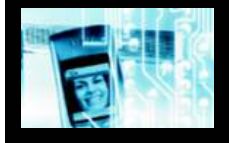

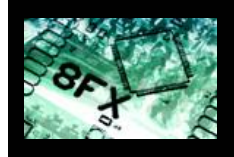

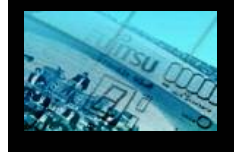

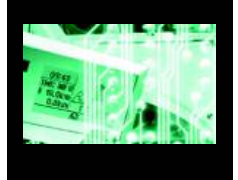

### ■ The microcontroller pins (cont'd)

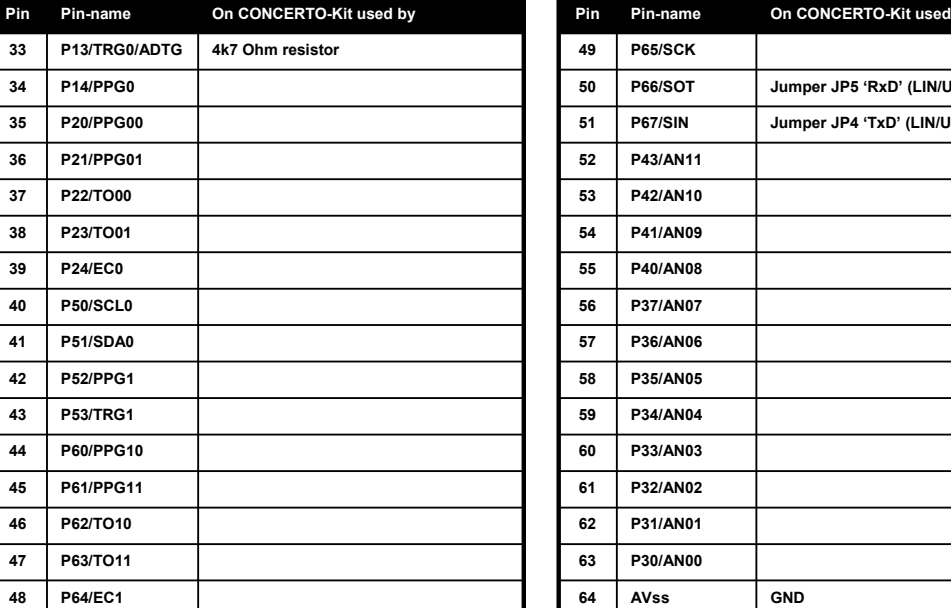

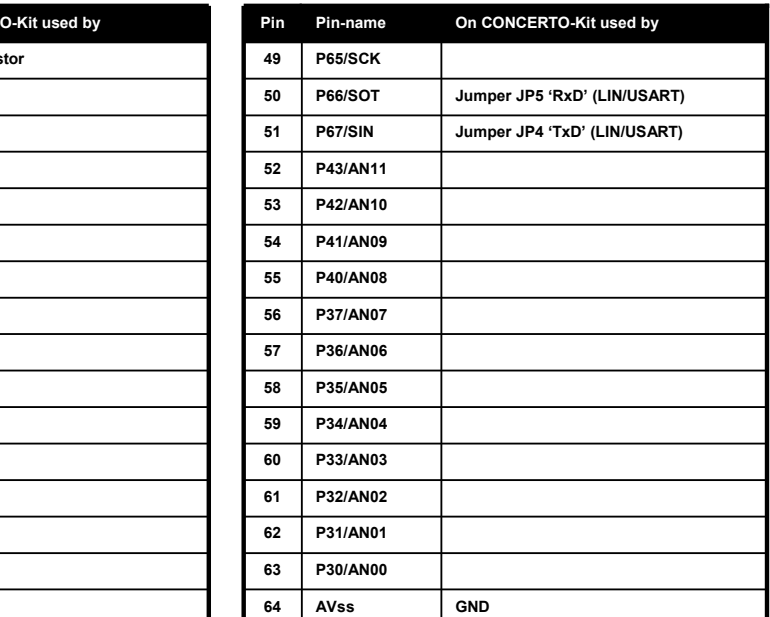

Fujitsu Microelectronics Europe - www.fme.fujitsu.com

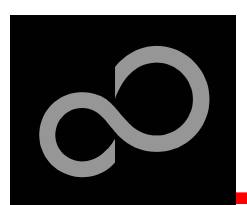

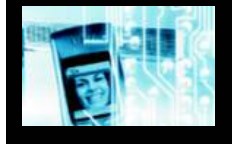

#### ■ The CONCERTO-Kit CD includes the following software packages

- Softune Workbench (development platform for Fujitsu microcontroller)
- MCU flash programmer tool for 8FX family
- Utilities (SKwizard terminal)
- Software examples for the CONCERTO-Kit

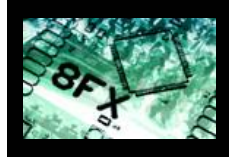

#### ■ Additionally you can order the "Fujitsu MICROS CD V3.6"

- Includes documentation & software for all Fujitsu microcontrollers
- Please contact your local distributor

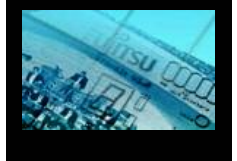

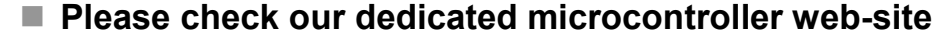

## www.fme.gsdc.de/gsdc.htm

- for updates of the flash programmer tool, utilities and examples
- for data sheets, hardware manuals, application notes, etc.

Fujitsu Microelectronics Europe - www.fme.fujitsu.com

All Rights Reserved.© Fujitsu Limited 2003

**15**

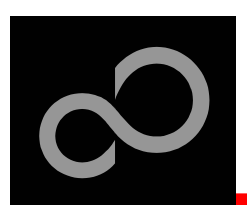

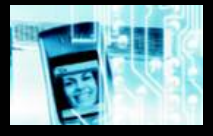

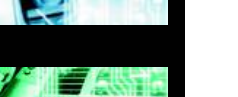

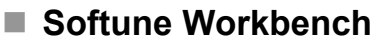

- Free of charge (only registration is required)
- Windows based development platform for all 8-bit FX microcontrollers
- · Includes: editor, C-compiler, assembler, linker, core simulator
- Supports optional hardware emulator

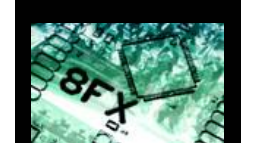

- Please fill in the registration-form and send it to
	- micro info@fme.fujitsu.com or FAX: ++49-(0)6103-690-122
	- Receive your password by email
- Requires 'administration' or 'power user' rights on the PC
- $\bullet$ **Start installation** 
	- Enter password and choose destination folder (e.g. c:\Softune8)

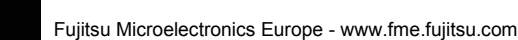

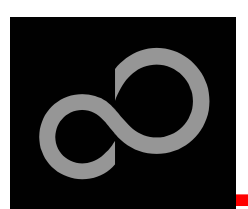

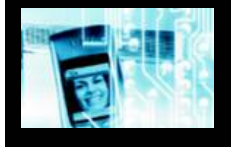

#### ■ MCU flash programmer

- Free of charge, no registration required
- Windows based programming tool for all 8-bit FX Fujitsu microcontrollers
- Uses PC serial port COMx

#### • Start installation

• Select custom installation and select "change..." in order to choose the destination folder (e.g. c:\Softune\Utilities\8FXprogrammer)

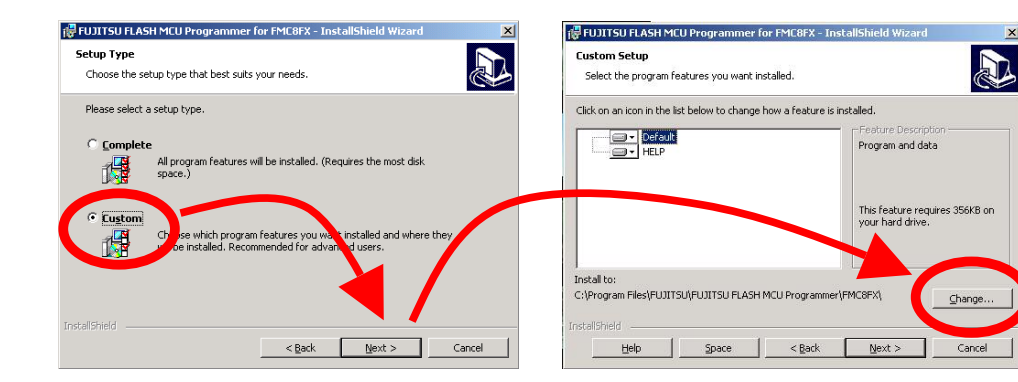

Fujitsu Microelectronics Europe - www.fme.fujitsu.com

All Rights Reserved.© Fujitsu Limited 2003

**17**

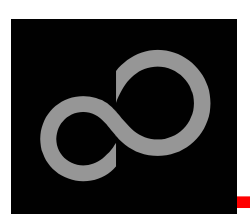

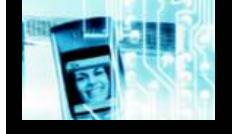

#### ■ Some more tools are available....

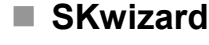

- Free of charge, no registration required
- $\bullet$ Windows based terminal program
- $\bullet$ **Start installation** 
	- choose destination folder (e.g. c:\Softune\Utilities\SKwizard)

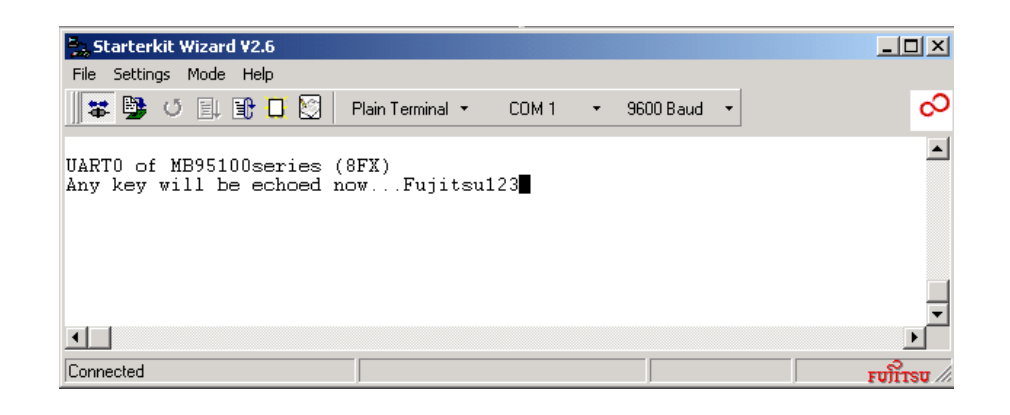

Fujitsu Microelectronics Europe - www.fme.fujitsu.com

All Rights Reserved.© Fujitsu Limited 2003

**18**

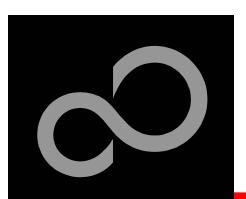

### Software Examples

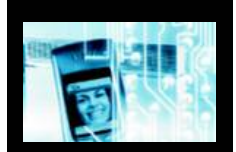

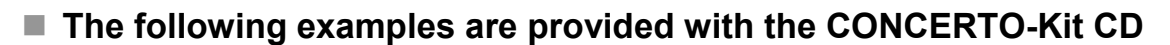

- Template ,E
- $\bullet$
- $\bullet$ A D C
- CONCERTO-Kit E
- $\bullet$ 7SegCounter
- IOPo
- $\bullet$ E xtInt E
- $\bullet$ PPGTimer
- $\bullet$ **PPGxx**
- $\bullet$ UART
- $\bullet$ LIN\_UART
- ReloadTimer
- mpty' project as base for the 8FX family
- Template\_CONCERTOkit Template for CONCERTO-Kit applications
	- Example for the AD-converter
	- x a m ple fo r th e C O N C E R T O-Kit
	- Example for I/O ports
	- rt E xample for I/O ports
		- xample for external interrupts
		- Example for the PPG-Timer
		- Examples for the PPG in different modes
		- Example for UART
		- Example for LIN-UART
		- Example for reload timer

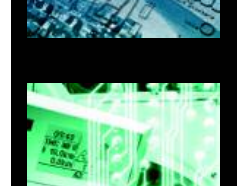

(Detailed program descriptions can be found in each project's 'readme.txt') Start installation

• choose destination folder (e.g. C:\Softune\sample\Smpl8\951xx)

Fujitsu Microelectronics Europe - www.fme.fujitsu.com

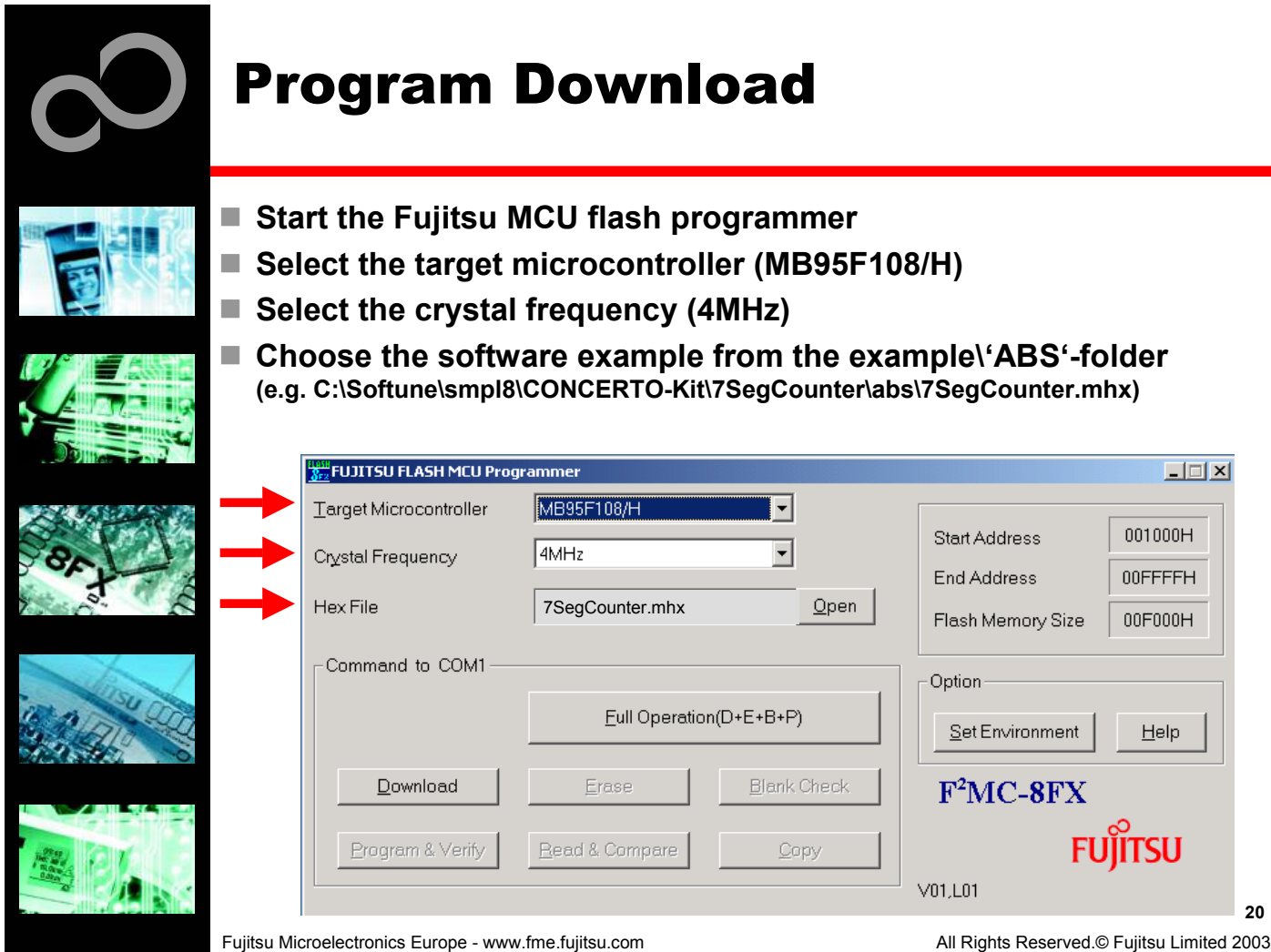

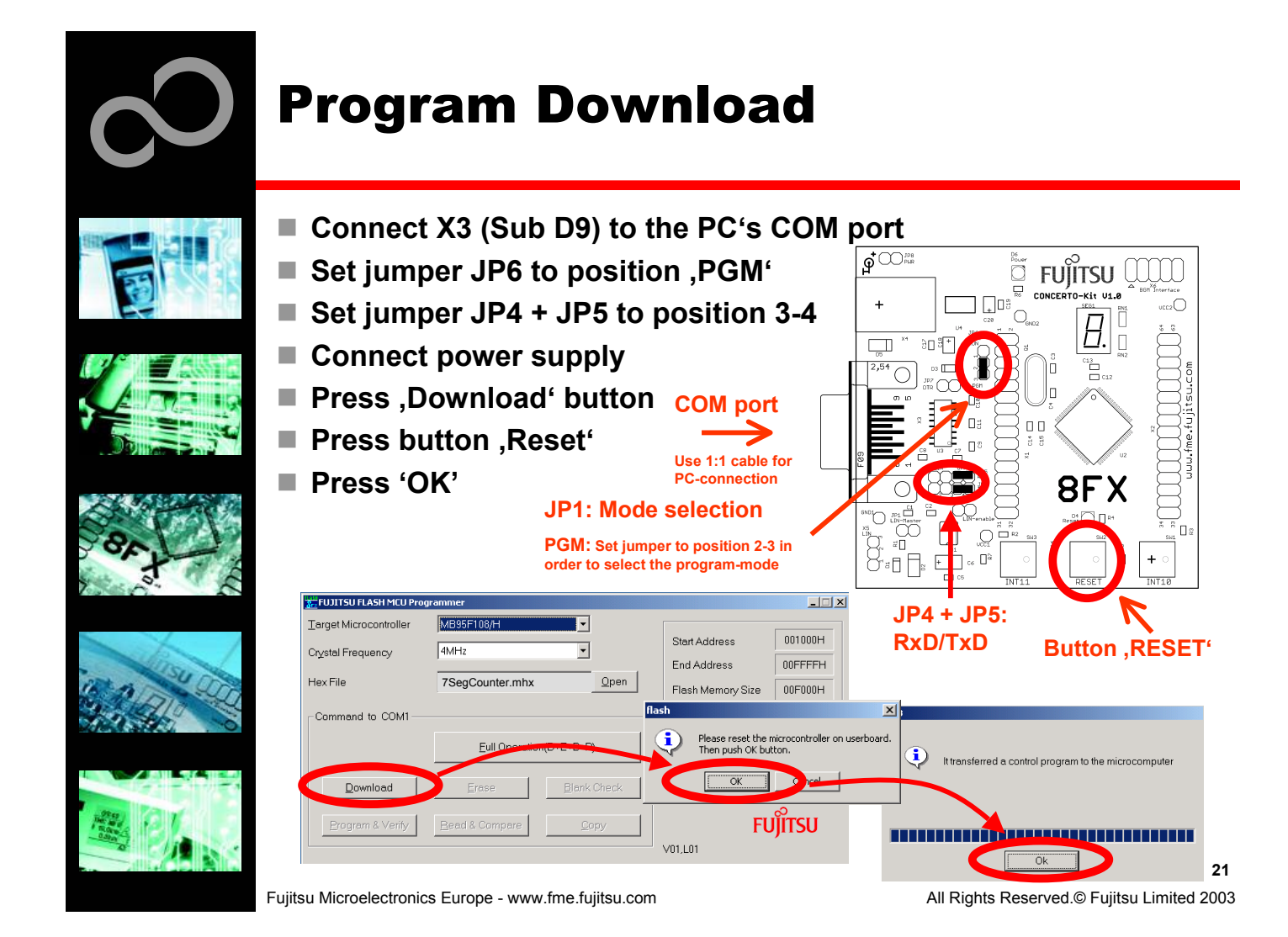

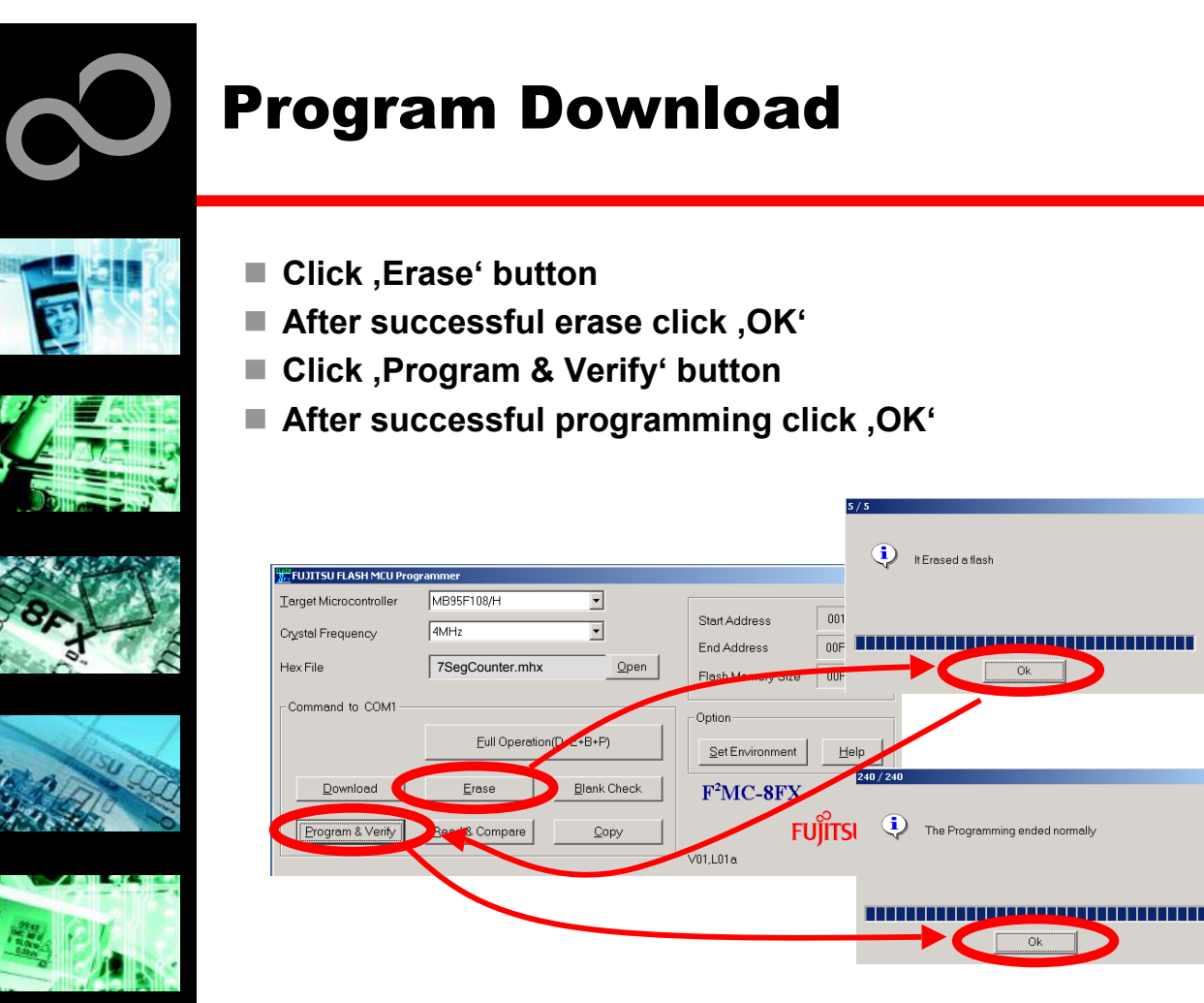

Fujitsu Microelectronics Europe - www.fme.fujitsu.com

All Rights Reserved.© Fujitsu Limited 2003

**2 2**

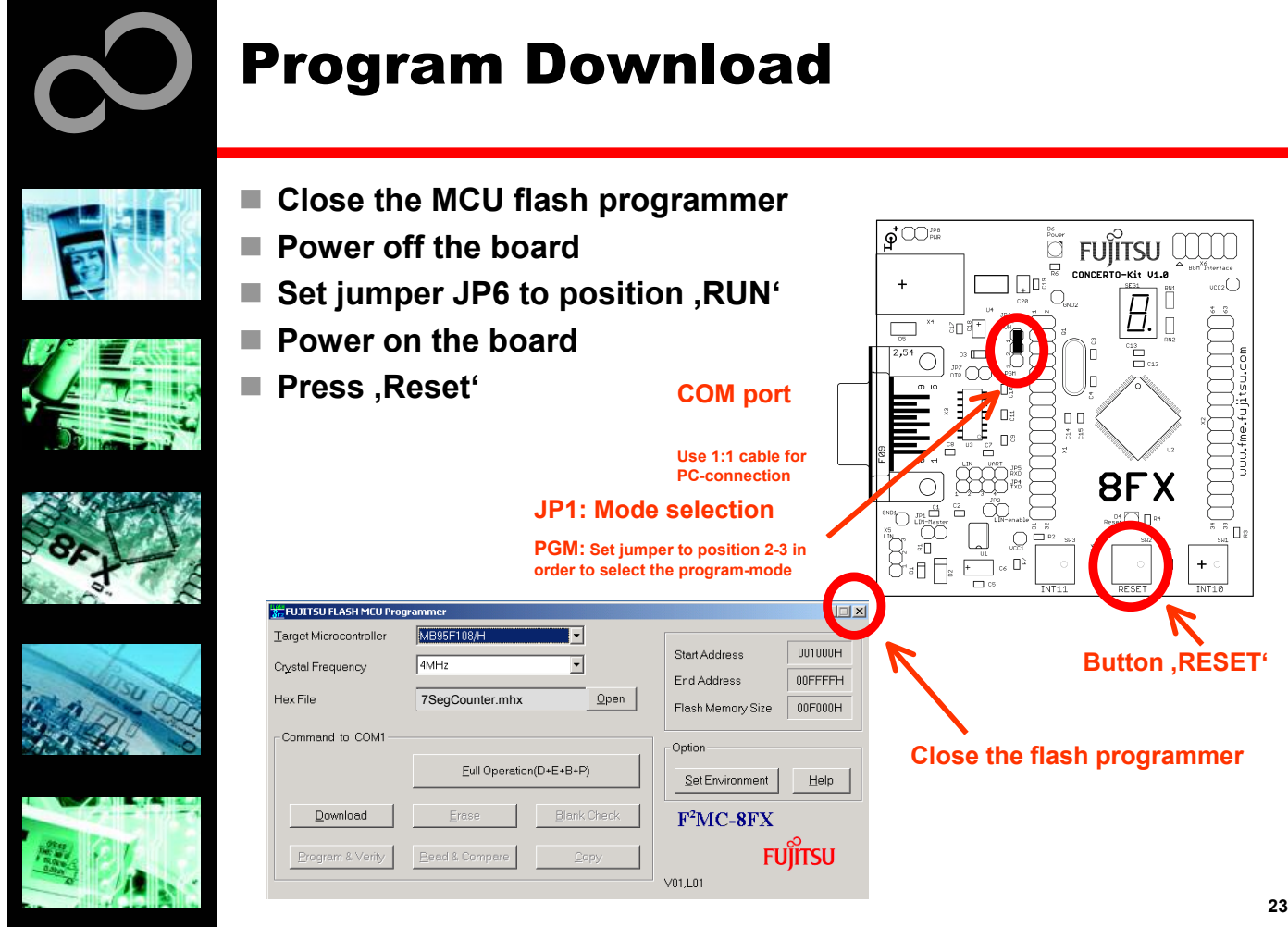

Fujitsu Microelectronics Europe - www.fme.fujitsu.com

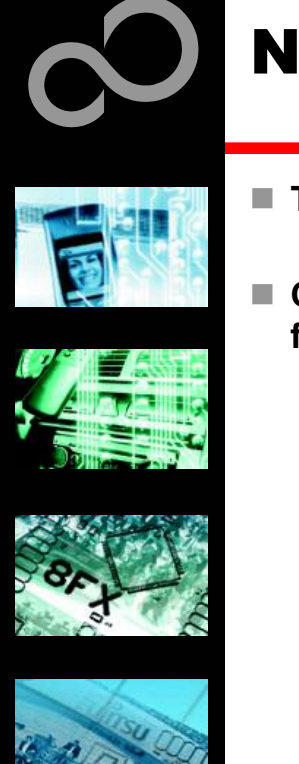

- To start a new project use the CONCERTO-Kit template project
	- This project includes the startup code, header files and vector table
- Copy the folder 'Template\_CONCERTOkit' within the example**f old e r**
	- Rename 'Copy of Template' into 'my\_application'

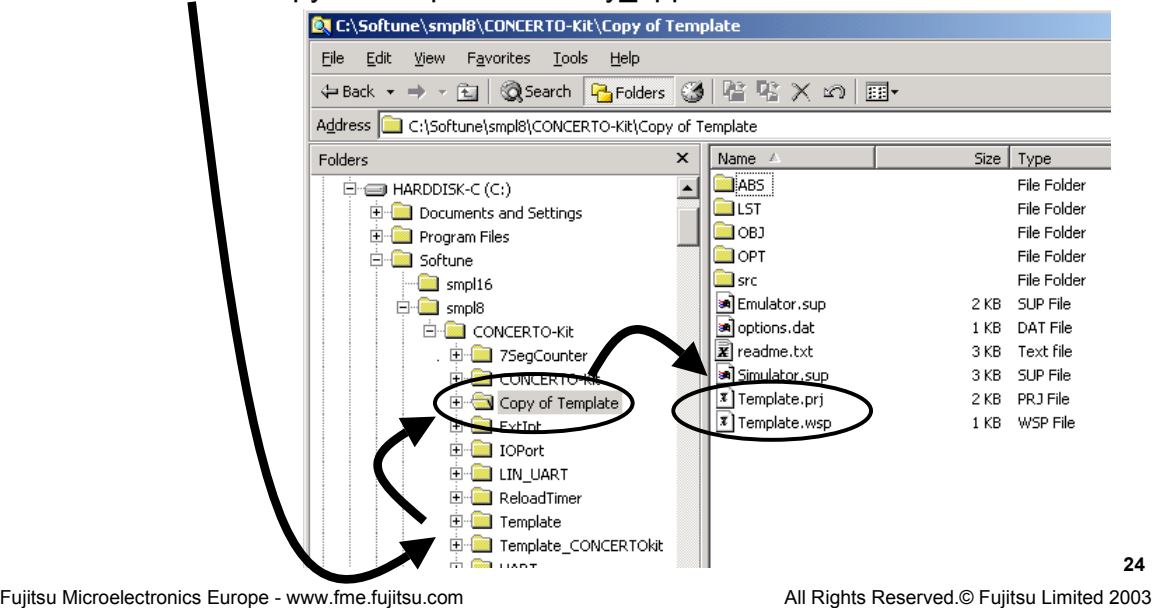

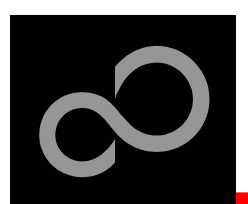

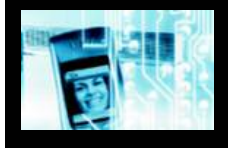

#### ■ Enter 'my\_application'-folder

- Rename 'template.prj' into 'my\_application.prj'
- Rename 'template.wsp' into 'my\_application.wsp'

#### ■ Edit 'my\_application.prj'

- rename 'template' -> 'my\_application'
- Edit 'my\_application.wsp'
	- rename 'template' -> 'my\_application'

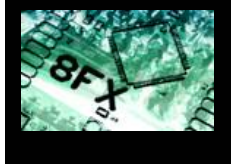

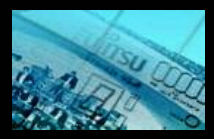

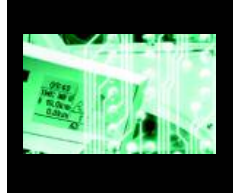

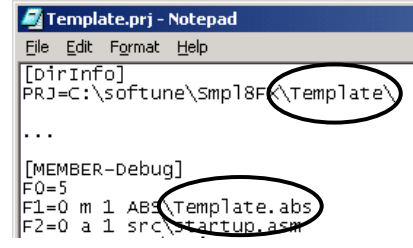

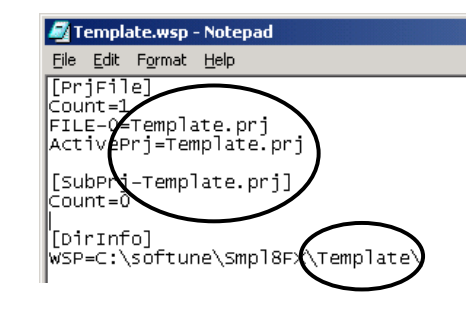

Fujitsu Microelectronics Europe - www.fme.fujitsu.com

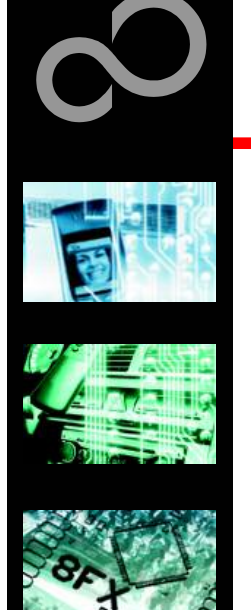

#### ■ Start Softune Workbench and open your project

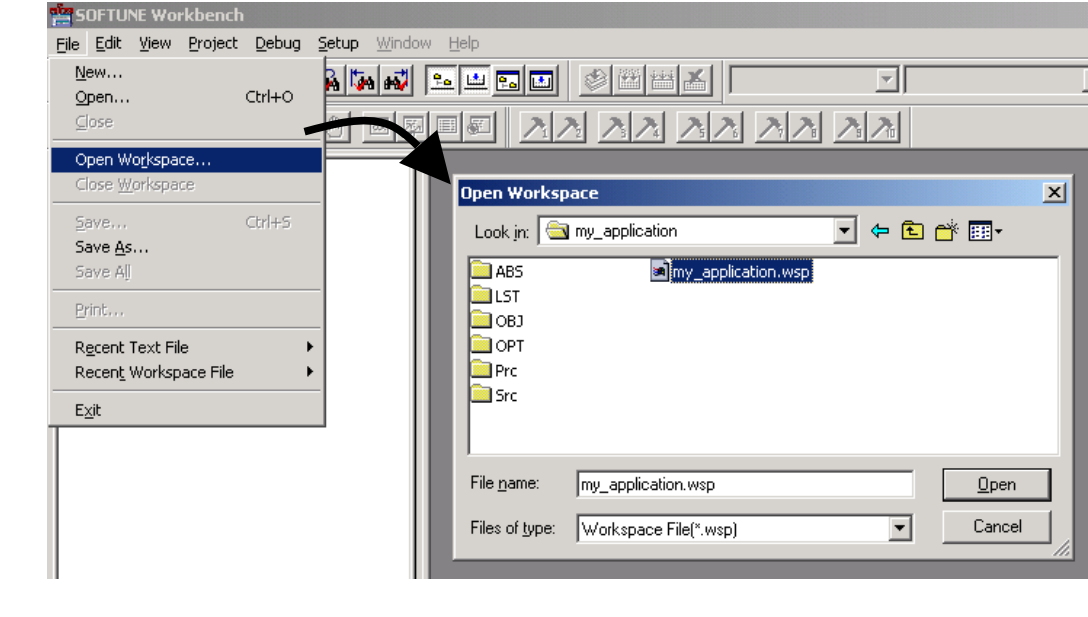

Fujitsu Microelectronics Europe - www.fme.fujitsu.com

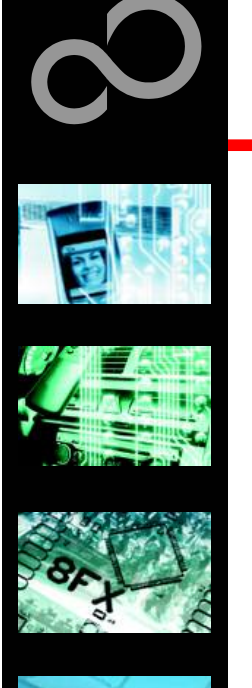

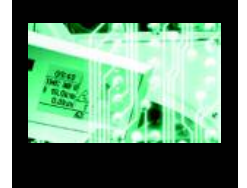

#### ■ Write your application code

- Start.asm : Startup code
- $\bullet$ Vector.c : Vector table
- Main.c : Y our application

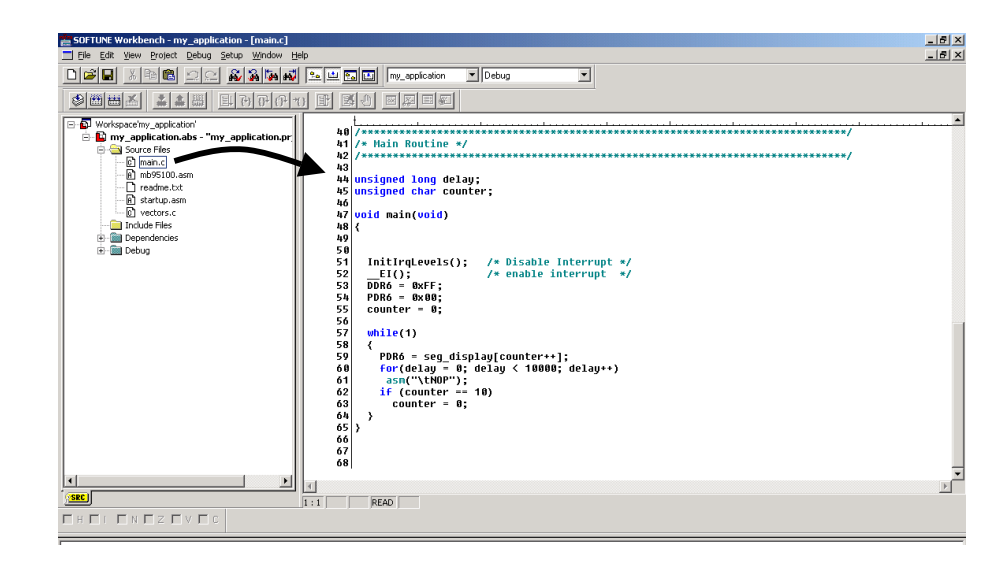

Fujitsu Microelectronics Europe - www.fme.fujitsu.com

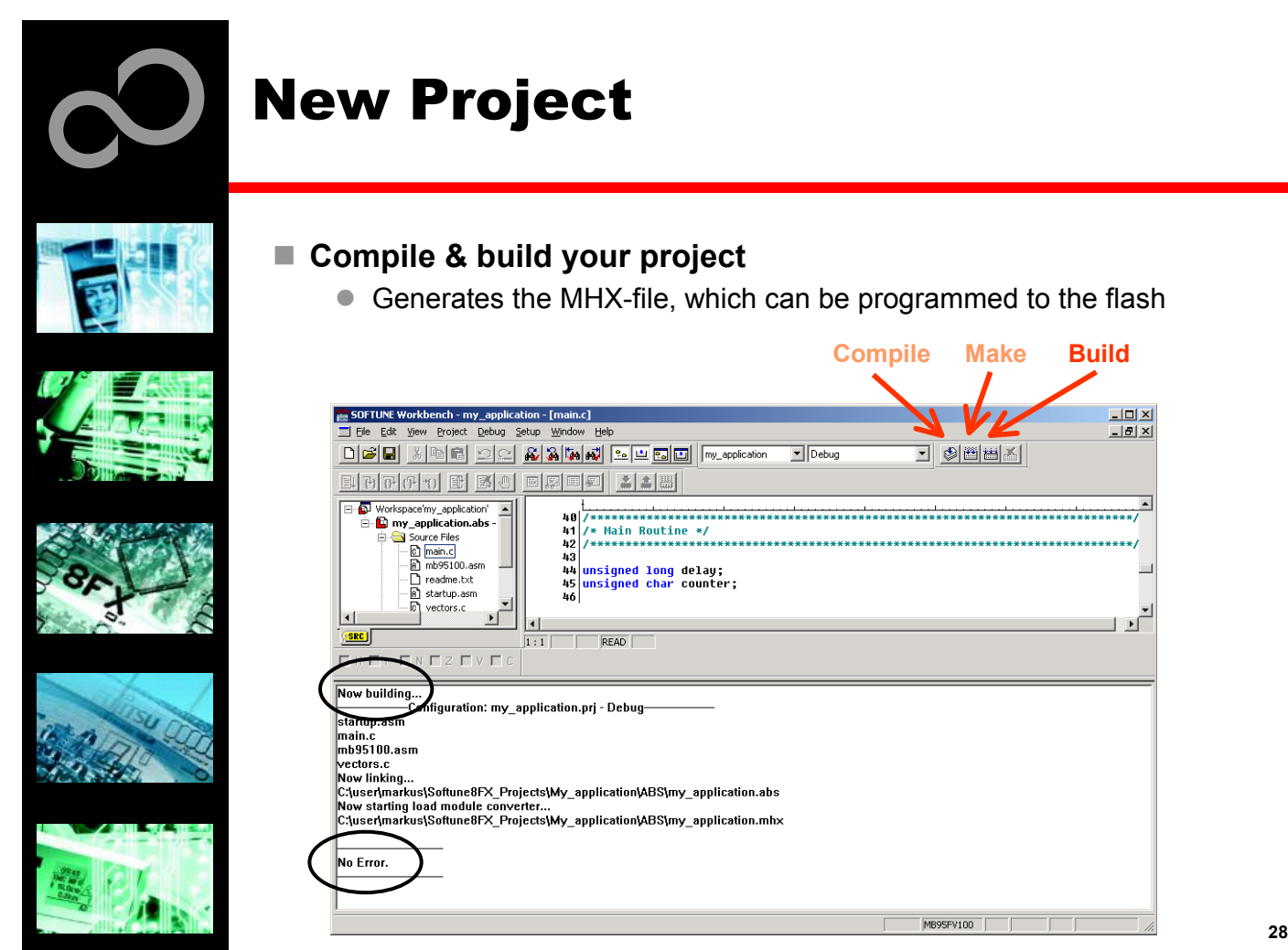

Fujitsu Microelectronics Europe - www.fme.fujitsu.com

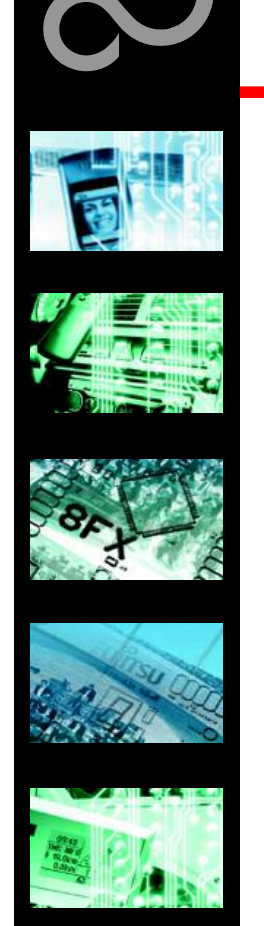

 $\blacksquare$  You have finished your first project

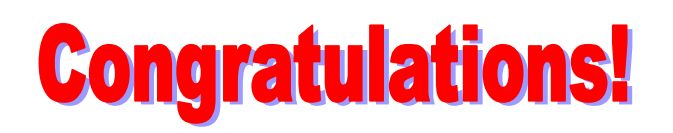

• Please see our application note 'Getting started' for a more detailed introduction.

Fujitsu Microelectronics Europe - www.fme.fujitsu.com

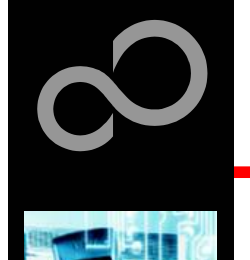

### **Further Steps**

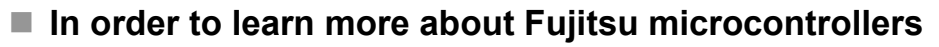

- See our application notes
	- www.fme.gsdc.de/macrofam/applica0.htm
- See our software examples
	- www.fme.gsdc.de/products/samples.htm

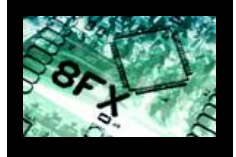

#### $\blacksquare$  Contact your **local distributor** ...

- for individual support
- to order the latest "Fujitsu Micros CD" containing all information regarding Fujitsu 8-bit, 16-bit and 32-bit microcontrollers

Fujitsu Microelectronics Europe - www.fme.fujitsu.com

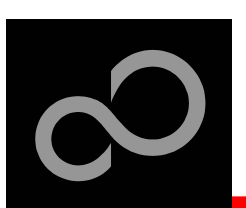

### **Optional Tools**

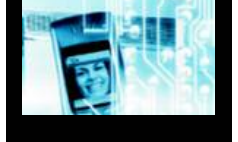

#### $\blacksquare$  High-end evaluation board

• MB2146-401 F<sup>2</sup>MC-8FX evaluation board

#### $\blacksquare$  Hardware emulator

- MB2146-09 BGM adaptor
- MB2146-301 MCU board (3V version)
	- Includes evaluation chip MB95FV100-101
- MB2146-303 MCU board (5V version)
	- Includes evaluation chip MB95FV100-103
- MB2146-210/220/221 Header Boards

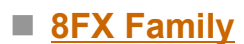

• Flash Devices of F<sup>2</sup>MC-8FX family

Fujitsu Microelectronics Europe - www.fme.fujitsu.com

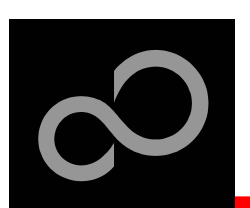

### **Evaluation Board**

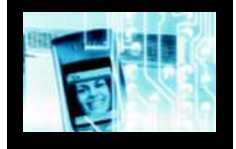

#### MB2146-401 F<sup>2</sup>MC-8FX Evaluation Board

- Emulator target board
- 3V or 5V MCU board can be used
- 16x 'User'-LEDs
- 'Reset'-button
- I/F-connector for expansion
- All pins routed to breadboard area

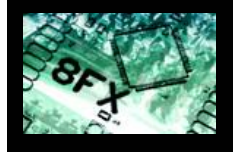

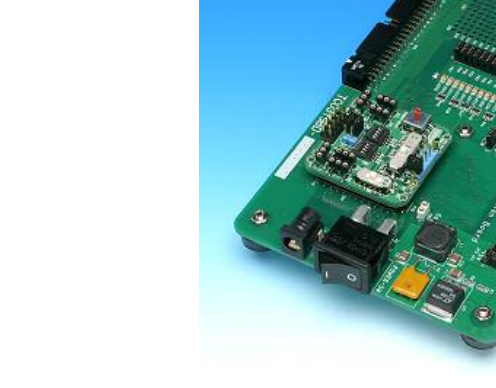

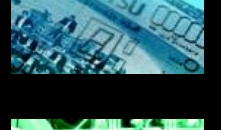

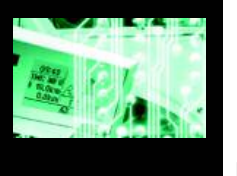

Fujitsu Microelectronics Europe - www.fme.fujitsu.com

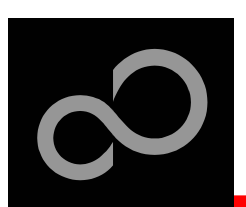

### Hardware Emulator

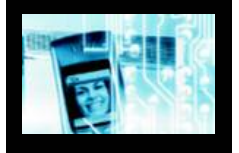

#### ■ MB2146-09 In-Circuit emulator for F<sup>2</sup>MC-8FX

- USB communication interface
- Connected to target system via user interface connector (BGM)
- 256 code / 2 data event breakpoints
- Sequential breakpoints (2 levels)
- Trace function

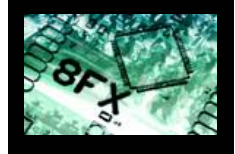

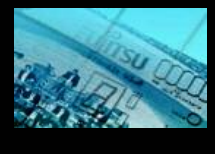

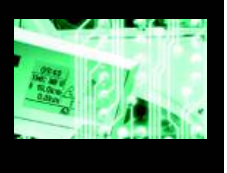

UF.

Fujitsu Microelectronics Europe - www.fme.fujitsu.com

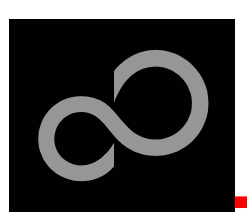

### Hardware Emulator

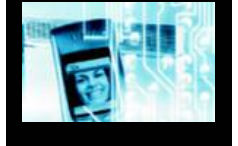

### $\blacksquare$  MCU Board

- MB2146-301 MCU board (3V version)
	- Includes evaluation chip MB95FV100-101
- MB2146-303 MCU board (5V version)
	- Includes evaluation chip MB95FV100-103

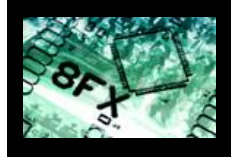

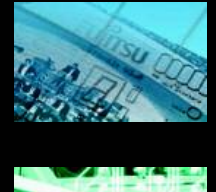

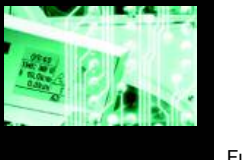

Fujitsu Microelectronics Europe - www.fme.fujitsu.com

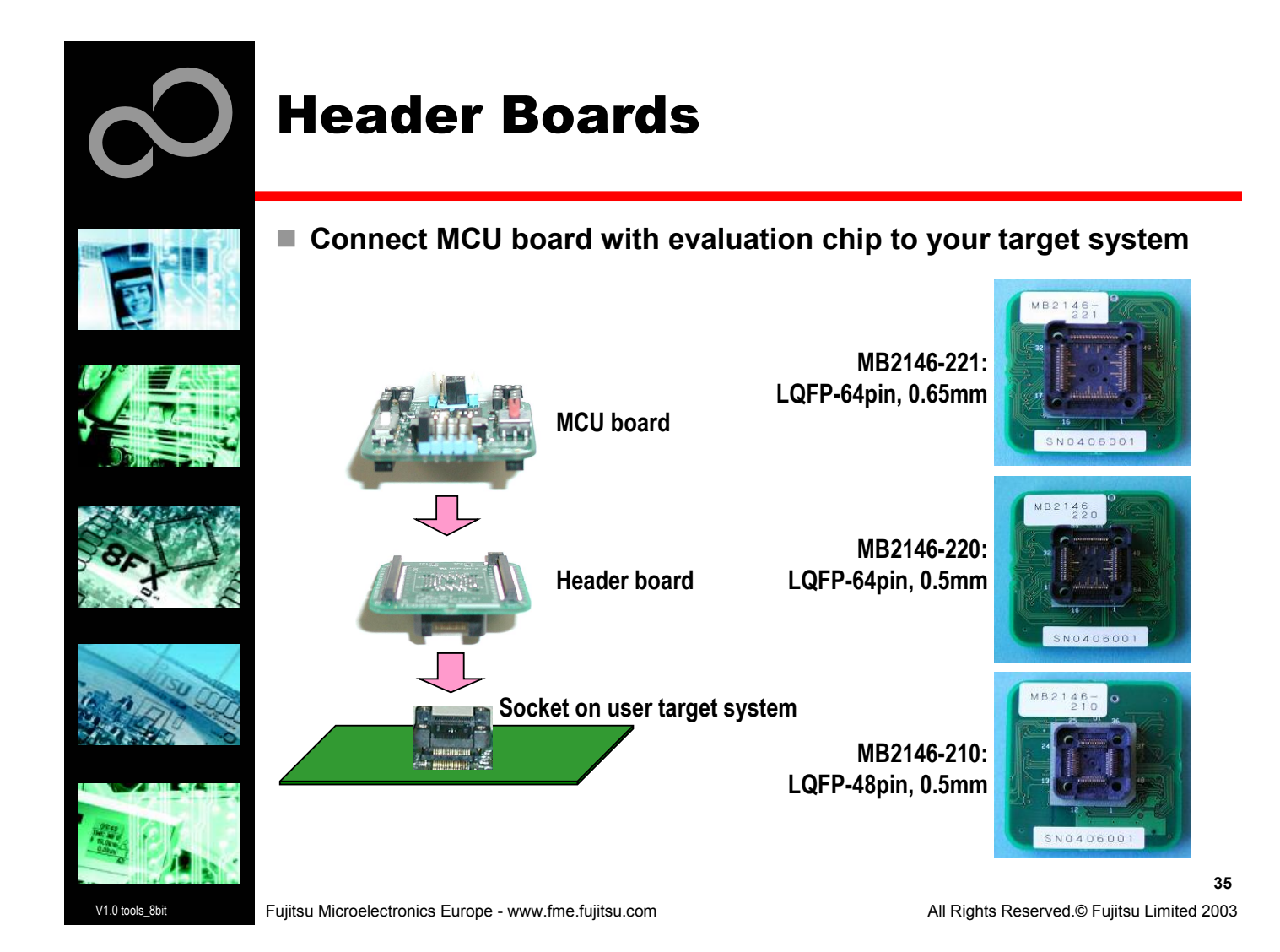

### F<sup>2</sup>MC-8FX Family Overview ■ 64-pin devices • MB95F108AHSPFM (5V, 60k dual-operation Flash, 2k RAM, single clock) • MB95F108AHWPFM</u> (5V, 60k dual-operation Flash, 2k RAM, dual clock) • MB95F108ASPFV (3V, 60k dual-operation Flash, 2k RAM, single clock) • MB95F108AWPFV (3V, 60k dual-operation Flash, 2k RAM, dual clock) ■ 48-pin devices • MB95F118AHSPFM (5V, 60k dual-operation Flash, 2k RAM, single clock) • MB95F118AHWPFM (5V, 60k dual-operation Flash, 2k RAM, dual clock) • MB95F118ASPFV (3V, 60k dual-operation Flash, 2k RAM, single clock) • MB95F118AWPFV</u> (3V, 60k dual-operation Flash, 2k RAM, dual clock) ■ Further devices from 20-pin up to 100-pins are coming soon! • Check our website for updates: www.fme.gsdc.de/gsdc.htm

Fujitsu Microelectronics Europe - www.fme.fujitsu.com

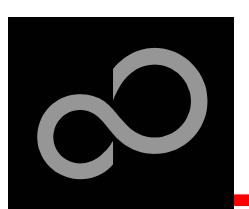

## **Contacts - Distribution**

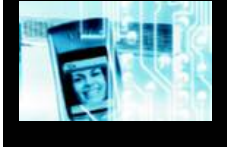

### **u European distributors**

- $\blacksquare$  ATeG-Anatec AG
- ATeG-GD Technik Limited
- $\blacksquare$  ATeG-Ineltek GmbH
- $\blacksquare$  **EBV Elektronik GmbH**
- $\blacksquare$  Glyn GmbH & Co. KG
- $\blacksquare$  Glyn Lt **d. w**
- **M alp a s si s rl w**
- Melchioni Electronica SpA
- $\blacksquare$  **PN Electronics**
- $\blacksquare$  Rutronik GmbH
- Sagitrón

**w w w.a n a t e c.c h w w w.G D - T e c h nik.c o m w w w.in elt e k.d e w w w.e b v.c o m w w w.gly n.d e w w.gly n.c o m w w.m alp a s si.it**

- **w w w.m elc hio ni.it**
- **w w w.p n e.f r**
- **w w w.r u t r o nik.c o m**
- www.sagitron.es/english.htm

Fujitsu Microelectronics Europe - www.fme.fujitsu.com

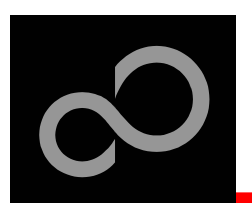

### Fujitsu Microelectronics Europe

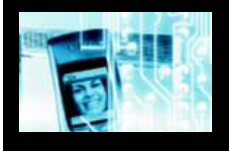

#### $\blacksquare$  Germany (Headquarters)

- Am Siebenstein 6-10, D-63303 Dreieich-Buchschlag
- Tel: (0 61 03) 69 00, Fax: (0 61 03) 69 01 22

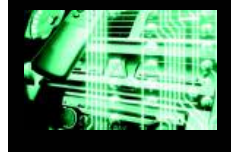

#### $\blacksquare$  France

- 105 rue Jules Guesde, F-92300 Levallois Perret
- Tel: (01) 55 21 00 40, Fax: (01) 55 21 00 41
- Italy
	- Palazzo Pitagora Milano 3 City, Via Ludovico il Moro 4B, I-20080 Basiglio, Milano
	- Tel: (02) 90 45 02 1, Fax: (02) 90 75 00 87
- United Kingdom
	- Network House, Norreys Drive, Maidenhead, Berkshire SL6 4FJ
	- Compared: (01628) 50 46 60, Fax: (01628) 50 46 66

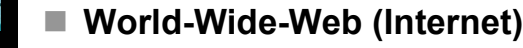

- $\bullet$  www.fme.gsdc.de/gsdc.htm
- www.fme.fujitsu.com
- Contact: micro info@fme.fujitsu.com

Fujitsu Microelectronics Europe - www.fme.fujitsu.com

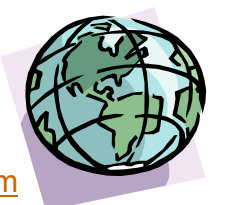

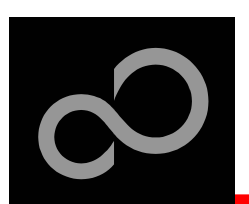

### Fujitsu Microelectronics Europe

- $\blacksquare$  **'CONCERTO-Kit'-CD Link-List** 
	- Software
		- Softune Workbench
		- MCU Flash Programmer
		- **SKwizard**
		- Software examples
	- Documents
		- Schematic 'Concerto-Kit'
		- Data sheet MB95100A series
		- Data sheet MB95100AH series
		- Data sheet MB95110A series
		- Data sheet MB95110AH series
		- Hardware manual 8FX family
		- Programming manual 8FX family
		- Application note 'Getting Started'
		- Application note 'Emulator HW Setup'
		- Application note 'Flash Programming'

Fujitsu Microelectronics Europe - www.fme.fujitsu.com

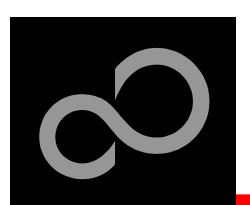

### Fujitsu Microelectronics Europe

### $\blacksquare$  **'CONCERTO-Kit'-CD Link-List**

- Additional documents for 8FX Softune Workbench
	- Assembler manual
	- C-compiler manual
	- Command reference manual
	- Linkage kit manual
	- Operation manual
	- User's manual
- Additional documents for 8FX tools
	- MCU Flash Programming Specifications
	- Operation manual MB2146-09 BGM adapter
	- · Softune first step guide MB2146-09 BGM adapter
	- Operation manual MB2146-210 Header board
	- Operation manual MB2146-220 Header board
	- Operation manual MB2146-221 Header board
	- Operation manual MB2146-301 MCU board
	- Operation manual MB2146-303 MCU board
	- Operation manual MB2146-401 Evaluation board (3V setup)
	- Operation manual MB2146-401 Evaluation board (5V setup)

Fujitsu Microelectronics Europe - www.fme.fujitsu.com

All Rights Reserved.© Fujitsu Limited 2003

**4 0**

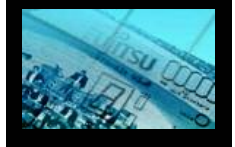

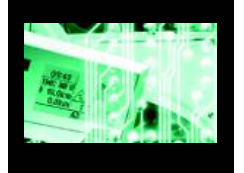

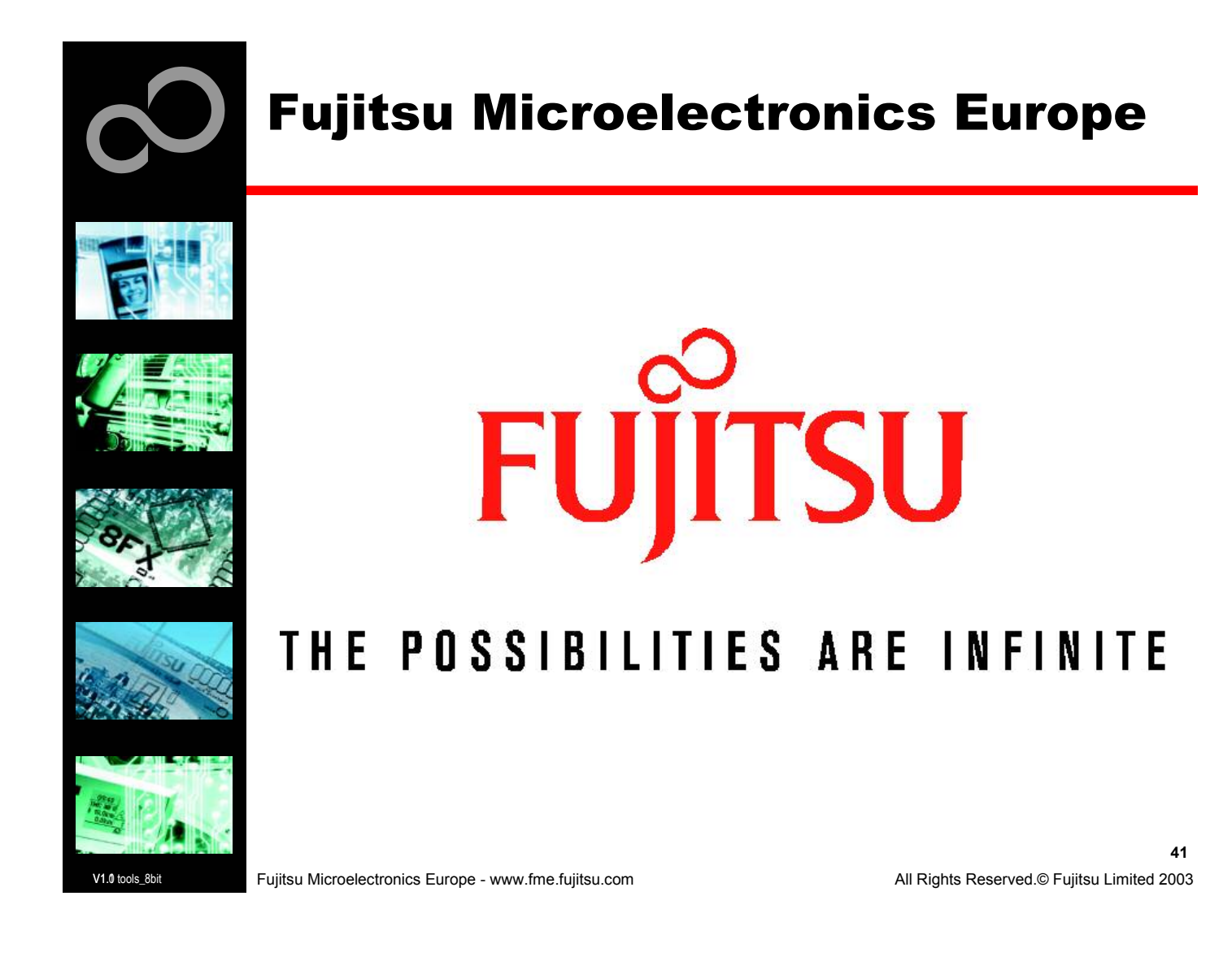